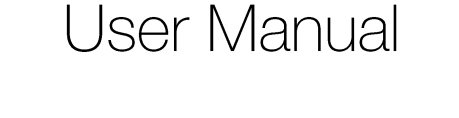

tSENSE (Disp)

CO<sub>2</sub>, temperature and relative humidity sensor

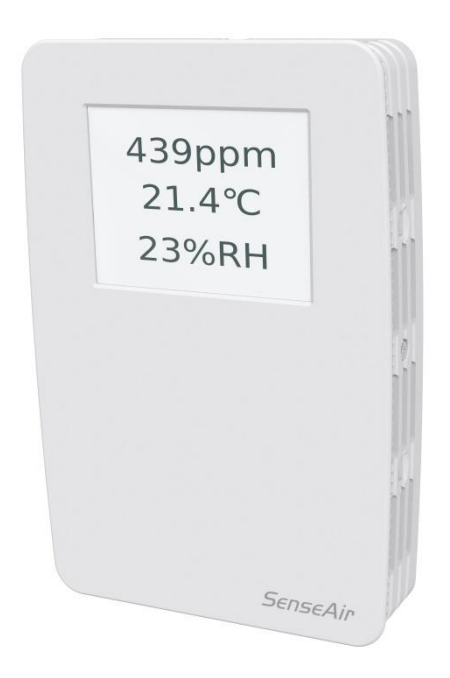

### <span id="page-0-0"></span>General

tSENSE (Disp) for wall mounting measures indoor air carbon dioxide concentration, temperature and relative humidity in rooms. tSENSE (Disp) is available with or without colour touch display (LCD). The unit connects to Direct Digital Control (DDC).

Linear outputs are pre-programmed as CO<sub>2</sub>, temperature and relative humidity transmitter. Measuring ranges can be modified from PC (Windows) software UIP (version 5 or higher) and USB communication cable, alternative via Modbus or BACnet.

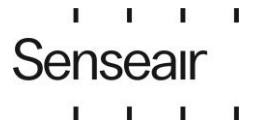

An Asahi Kasei Group Company

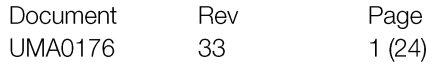

# <span id="page-1-0"></span>Table of contents

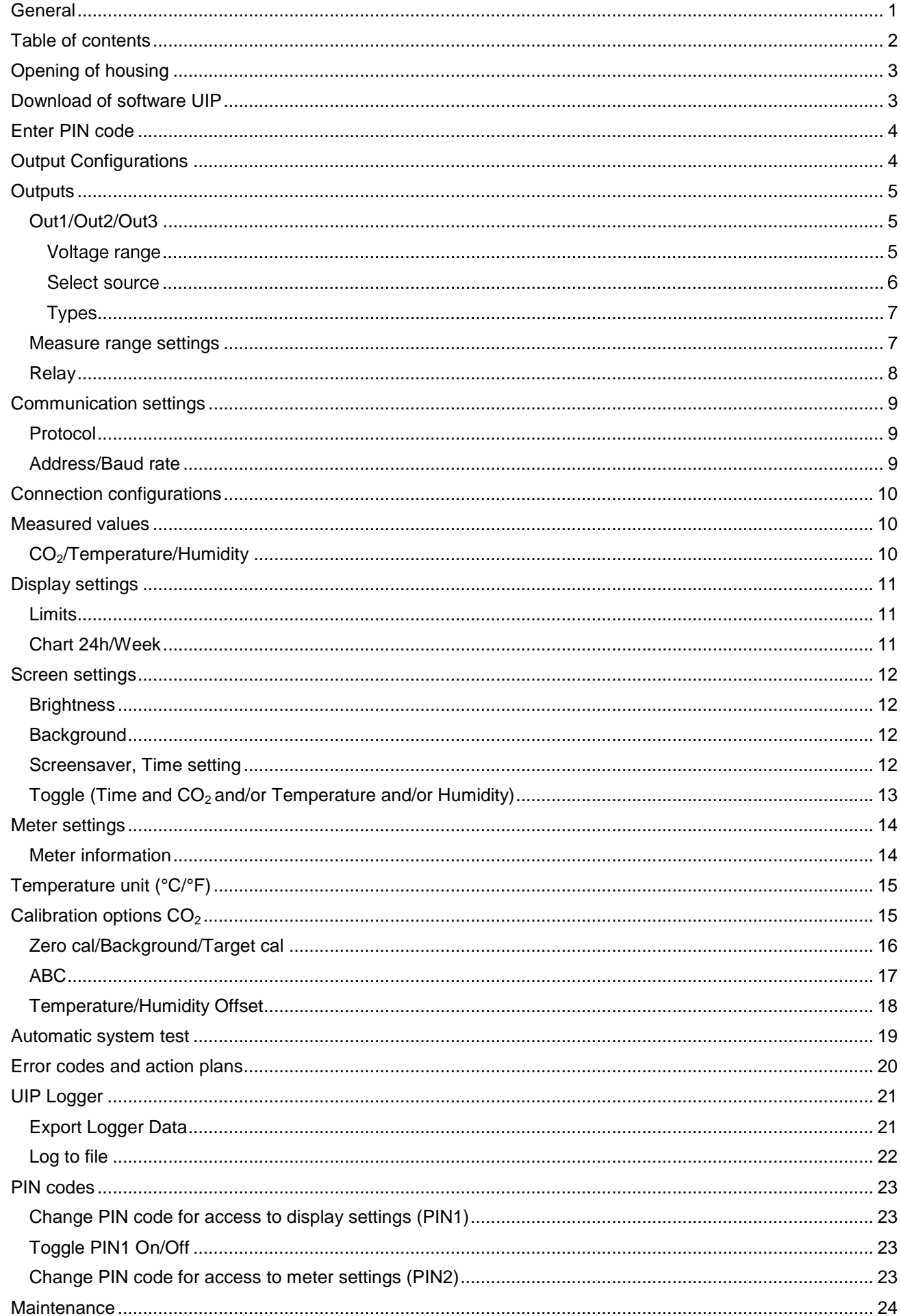

# <span id="page-2-0"></span>Opening of housing

See Installation Manual

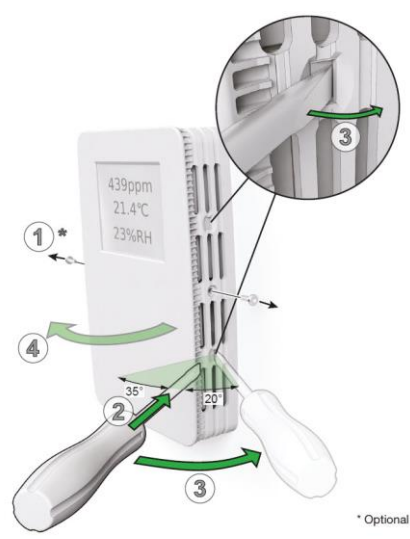

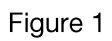

# <span id="page-2-1"></span>Download of software UIP

senseair.com

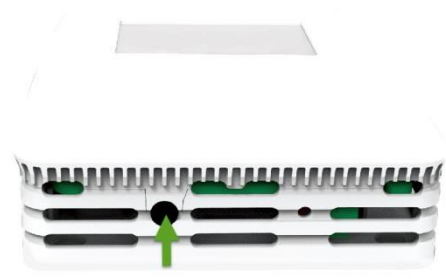

Figure 2: Connection to PC via phone jack<br>Connect Interface cable USB - 3.5mm Art.No.:00-0-0070

### Check for updates

An Asahi Kasei Group Company

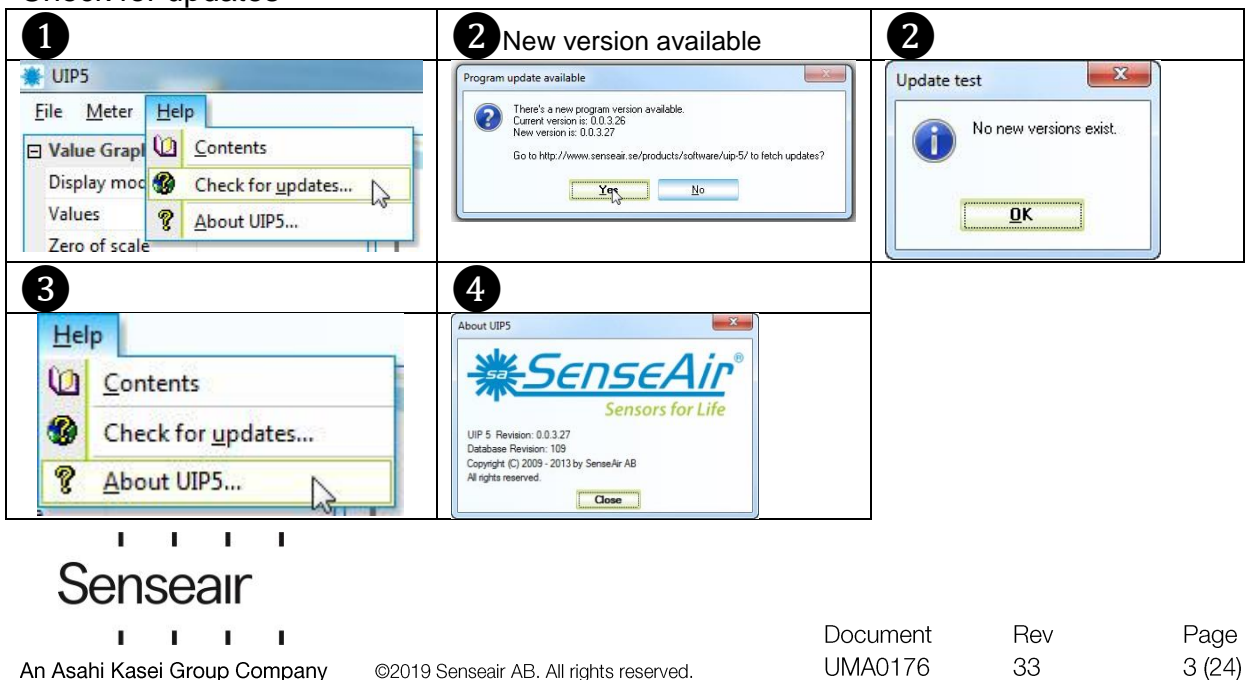

@2019 Senseair AB. All rights reserved.

# <span id="page-3-0"></span>Enter PIN code

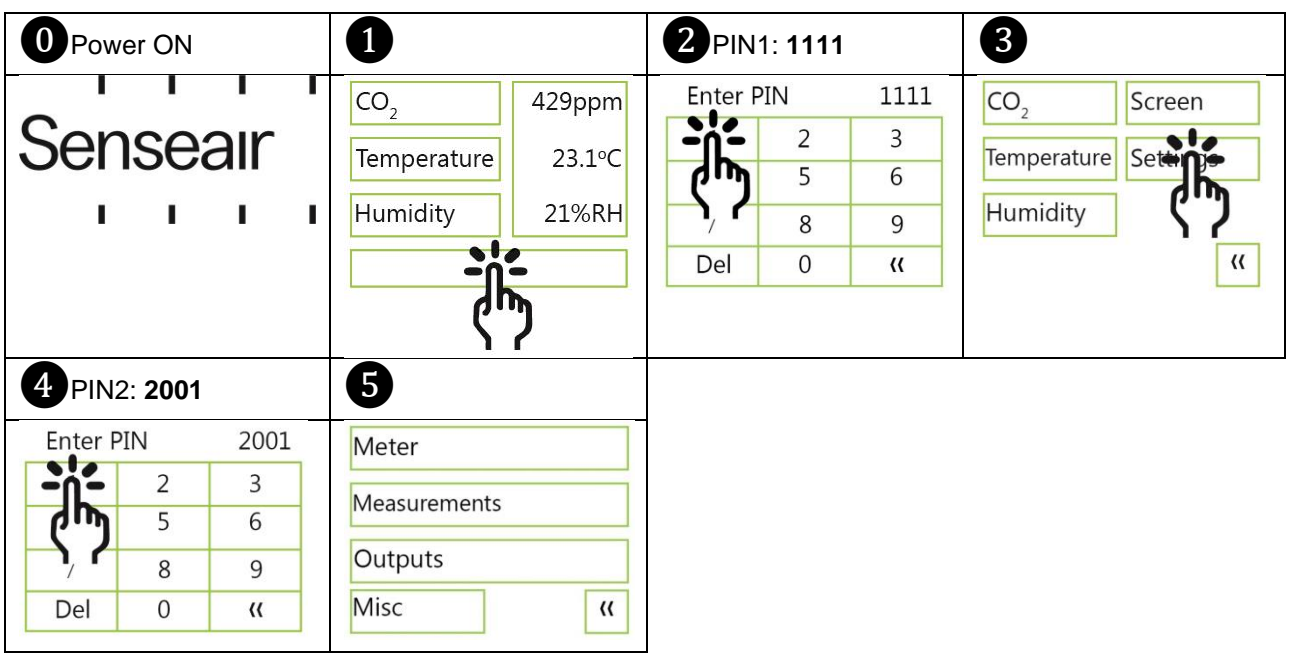

# <span id="page-3-1"></span>**Output Configurations**

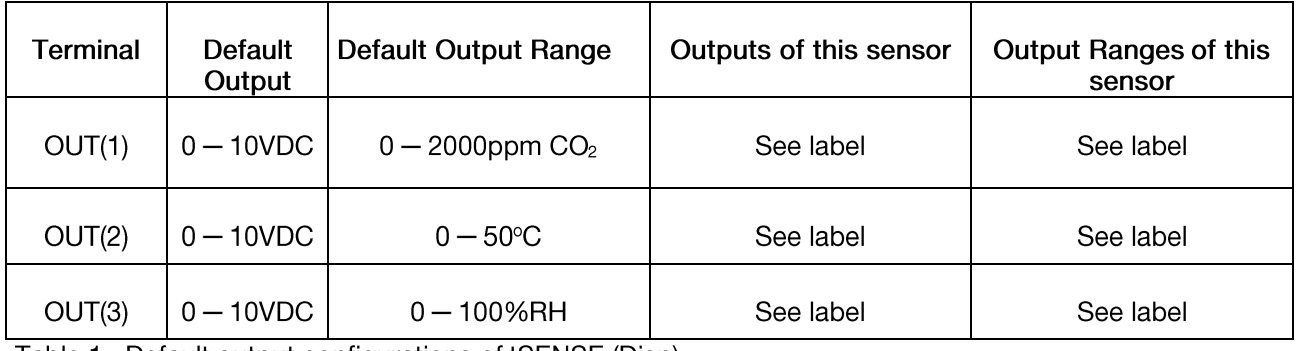

Table 1. Default output configurations of tSENSE (Disp)

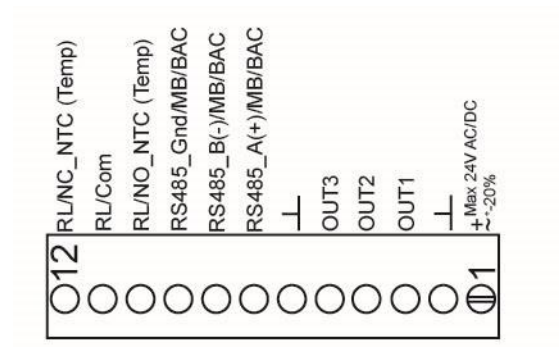

Figure3: Screw Terminal

Connect the sensor to PC with the connect interface cable USB - 3.5mm Art. No.: 00-0-0070

The sensor is supplied with 0 - 10VDC linear outputs for Out(1), Out(2) and Out(3) (see Table 1). Alternative output ranges can be configured with PC software UIP (version 5 or higher). See information at senseair.com.

 $\blacksquare$ Senseair п п п An Asahi Kasei Group Company

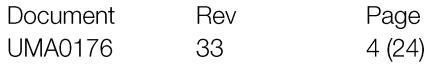

# <span id="page-4-0"></span>Outputs

### <span id="page-4-1"></span>Out1/Out2/Out3

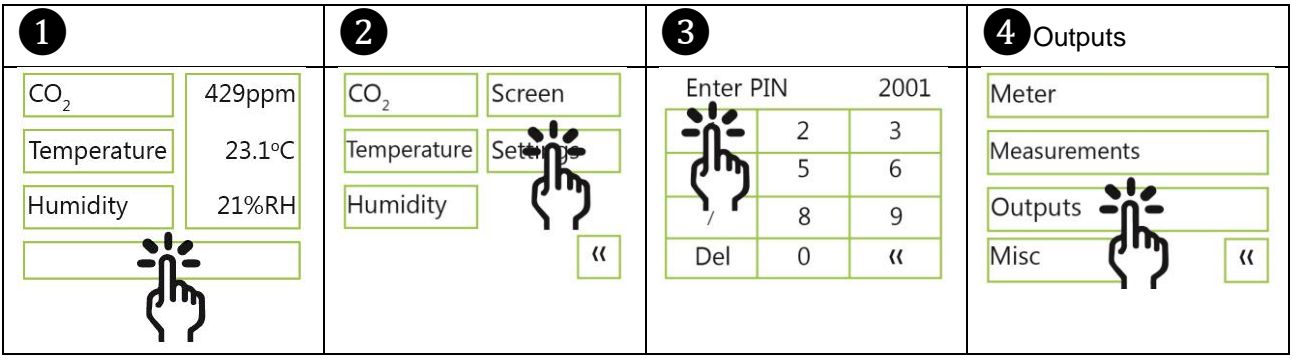

### Voltage range

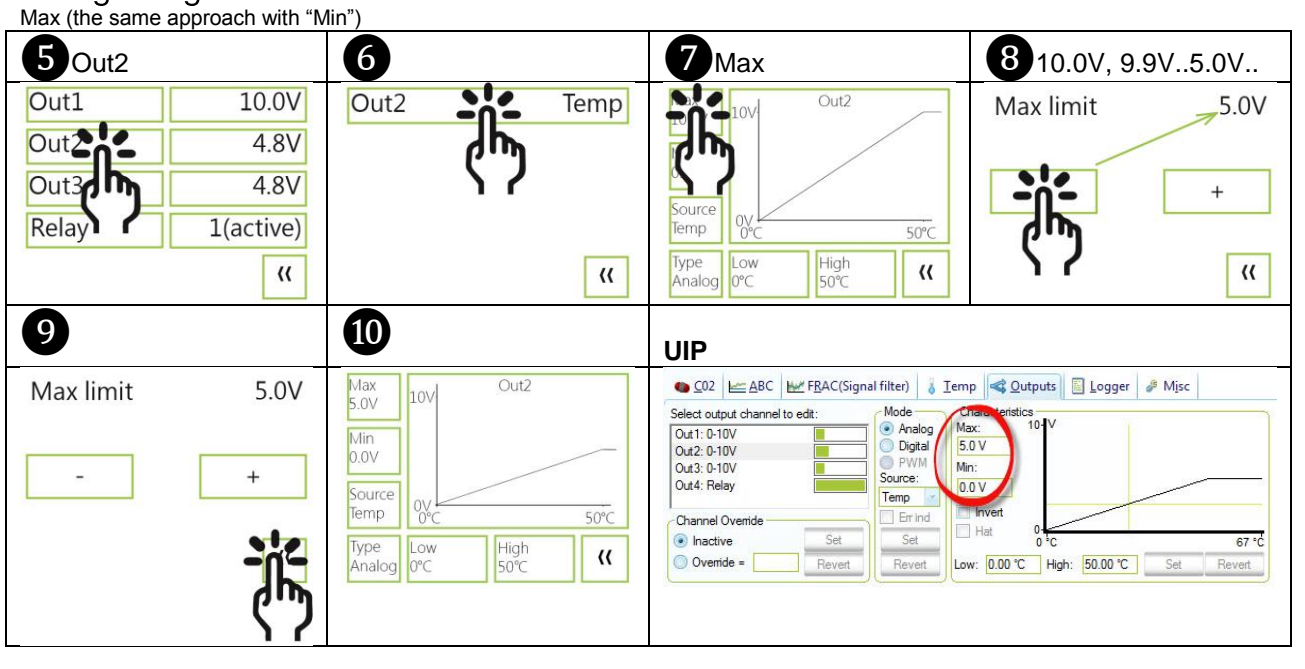

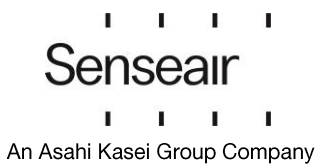

### Select source

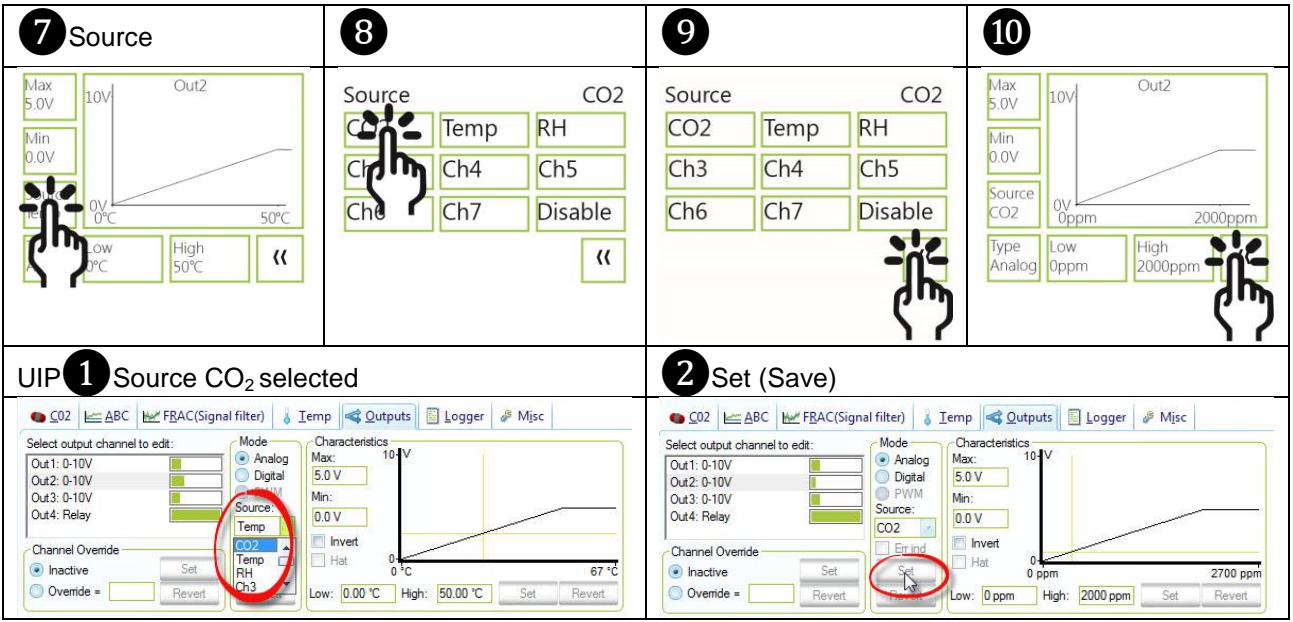

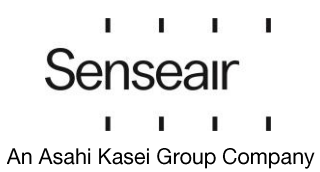

#### Types<br>Analogue/Analogue Invert **ID** Analogue invert 8 0 Analogue  $Out2$ Max<br>5.0V Type An, Inv Type An, Inv  $10V$ Out<sub>2</sub> Max<br>5.0V  $10V$ Anal Mert  $\frac{\text{Min}}{\text{0.0}}$ Analog invert Analog Analog  $\frac{\text{Min}}{\text{0.0V}}$ ҧ Source Digit Digital Digital invert rt Digital  $\frac{1}{2}$ Temp  $20.0^{\circ}$ C Source Type<br>An,Inv  $\sqrt{\frac{\text{High}}{20.0^{\circ}\text{C}}}$  $\begin{bmatrix}$  Low<br>0.0 °C emp 瓶  $20.0^{\circ}$  $\overline{\mathcal{U}}$  $\overline{\mathbf{R}}$  $\sqrt{\frac{\text{High}}{20.0^{\circ}} }$ Low  $\pmb{\mathcal{U}}$  $0.0^{\circ}$ 1 Invert 2 Save (Set) UIP<sub>5</sub> ● CO2 EABC | MY FRAC(Signal filter) | 8 Iemp | ● Qutputs | El Logger | # Misc Characteristics --<br>Mode Select output channel to edit Analog<br>
Digital<br>
PWM Out 1: 0-10V<br>Out 2: 0-10V Max 5.0 V Out3: 0-10V Min: Source:  $00V$ Temp  $\nabla$  Invert Channel Overr  $F$  Errind lnactive Se  $27 °C$ O Override = Low: 0.00 °C | High: 20.00 °C | Set Revert Revert Revert

### Digital/Digital Invert

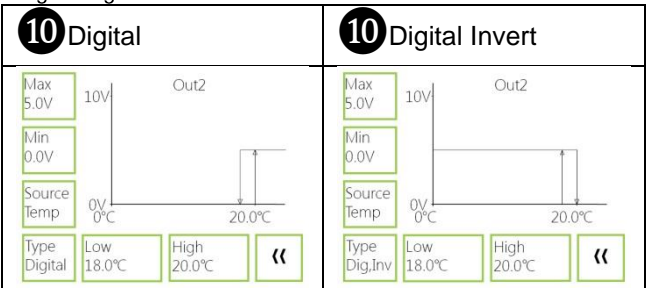

#### <span id="page-6-0"></span>Measure range settings Low (the same approach with "High")

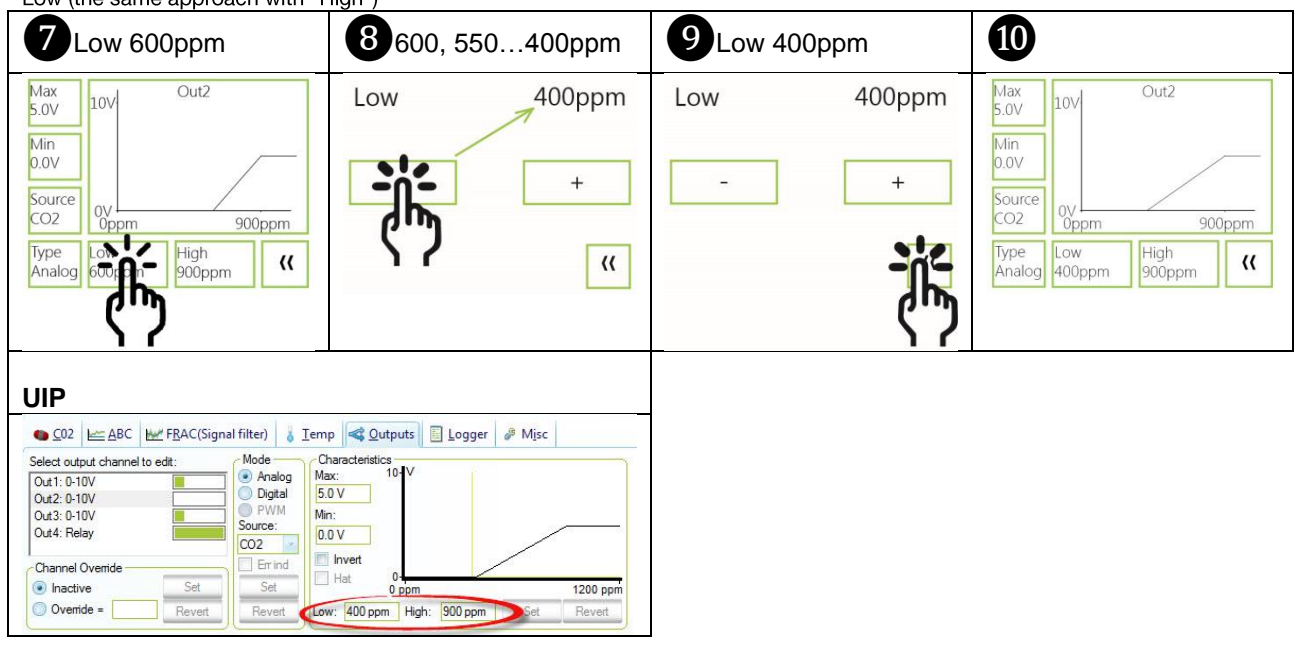

 $\mathbf{I}$ t.

 $\mathbf{I}$  $\mathbf{I}$ 

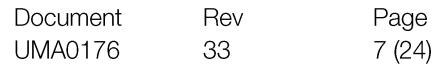

## **Outputs**

<span id="page-7-0"></span>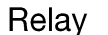

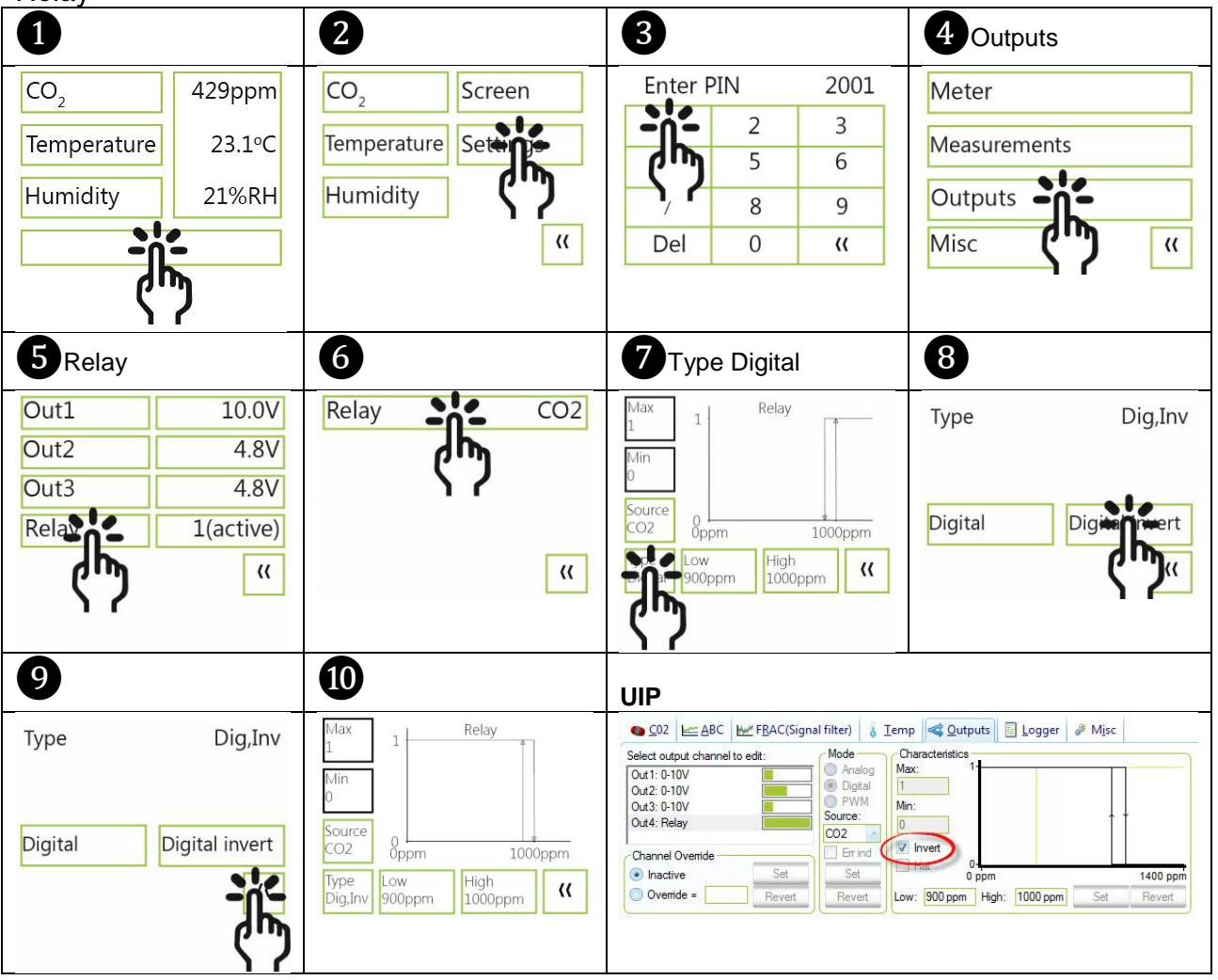

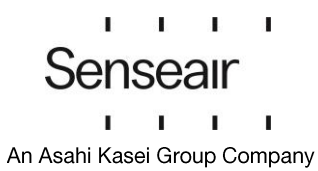

# <span id="page-8-0"></span>Communication settings

#### <span id="page-8-2"></span><span id="page-8-1"></span>Protocol Neter info RS-2<br>
Neter info RS-2<br>
PIN1 PIN(PIN) Address (PIN) 10<br>
PIN1 PIN(PIN) Address (PIN) 10 RS<sup>3</sup> Meter info Auto Protocol Auto Protocol Auto  $10$ PIN PIN1 **She** 9600 Modbus **BACnet** Auto Modbus **BACnet** Baudrate Reset m Parity, Stop bits None,1 Reset needed to activate  $\mathcal{U}$  $\overline{\mathcal{U}}$  $\langle \langle$ new communication settings **②** NOTE! UIP**O** 2 Property value ● C02 | EABC | Mix FRAC(Signal filter) | 8 Temp | < Qutputs | El Logger | & Misc Meter info **RS-485** Auto  $\odot$ Select property to edit - Property value Modbus  $\circledcirc$ Temperature Unit (C/F) Auto  $\bullet$ PIN1 PIN<sub>2</sub> Modbus  $\overline{0}$ **BACnet**  $\circledcirc$ Altitude(m) **BACnet** RS-485 Baudrate (reset to activate ne Rese RS-485 Parity (reset to activate new set RS-485 Stop bits (reset to activate nev  $\ensuremath{\mathsf{U}}$ Set<sub>N</sub> Rever  $\begin{picture}(180,10) \put(0,0){\line(1,0){10}} \put(10,0){\line(1,0){10}} \put(10,0){\line(1,0){10}} \put(10,0){\line(1,0){10}} \put(10,0){\line(1,0){10}} \put(10,0){\line(1,0){10}} \put(10,0){\line(1,0){10}} \put(10,0){\line(1,0){10}} \put(10,0){\line(1,0){10}} \put(10,0){\line(1,0){10}} \put(10,0){\line(1,0){10}} \put(10,0){\line($ Revert Address/Baud rate **6 17 18 9 19 10** Address  $12$ Address  $12$ **RS-485** Protocol Auto Meter info  $\overline{\bullet}$ Address •  $10$ PIN1 PIN<sub>2</sub>  $\mathsf{d}$ 9600 Baudrate  $\overline{+}$  $R^{\alpha}$ Parity, Stop None,1 Reset needed to activate  $\alpha$  $\mathcal{U}$ new communication settings UIP Address<sup>1</sup> and **2 a a a a a a a** Meter information  $\Box$  Meter information Vendor Name Sence∆ir ΔF Vendor Name SenseAir AR Are you sure you want to change meeter network id from 10 to 12?  $\bullet$ tSENSE Product Code tSENSE Product Code 0x030DA676 Serial Number 0x030DA676 Serial Number  $\frac{1}{2}$   $\frac{1}{2}$  Come 0x66010C Firmware 0x66010C Type ID 404 Type ID 404  $72$ Map Vers Map Ver 10 12 Error Flags **Error Flags** UIP Baud rate 1 Misc **and 1 Misc** and 1 3 - Property value Property value CD2 EE ABC | MEFBAC(Signal filter) | & Temp | Cutputs | | Logger | # Misc Select property to edit Property value Temperature Unit (C/F) Attude(n) RS-485 Protocol (reset to activate ner RS-485 Party (reset to activate new a Select: 19200 E Select: Select: RS-485 Stop bits (reset to activate new 19200 Set 9600 Set<sub>2</sub>  $\mathbf{z}$ 19200 Revet  $\equiv$  $\epsilon$  . The set of  $\epsilon$ 38400 Revert ÷ 57600

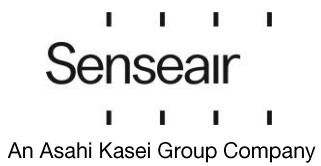

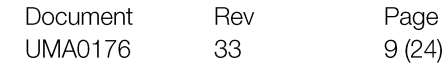

# <span id="page-9-0"></span>Connection configurations

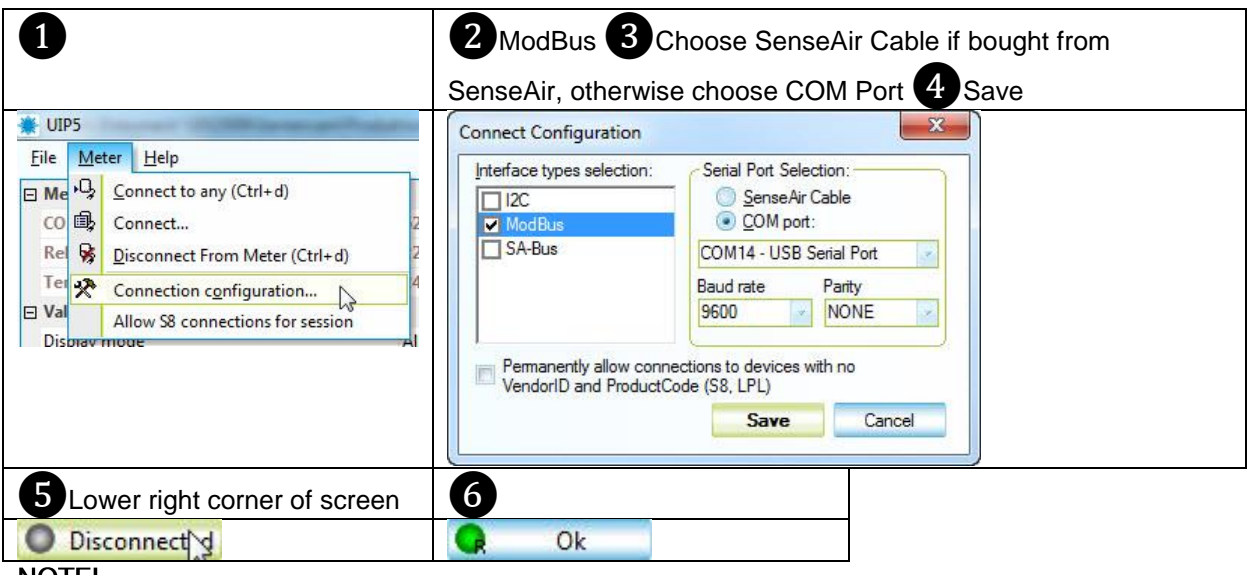

### NOTE!

UIP baud rate  $\neq$  RS-485 baud rate if tSENSE (Disp) is connected via phone jack (see fig. 2). UIP baud rate = RS-485 baud rate if tSENSE (Disp) is connected via screw terminal (see fig. 3).

RS-485 Protocol parameter set to "Auto": the sensor selects protocol depending on the protocol used on the network it is connected to. After power on the sensor then listens to the traffic on the RS-485 network. If the sensor detects valid BACnet or Modbus messages the sensor will start to use the detected protocol. Change communication settings via UIP requires Reset (Power OFF - Power ON) to be executed.

### <span id="page-9-1"></span>Measured values

<span id="page-9-2"></span>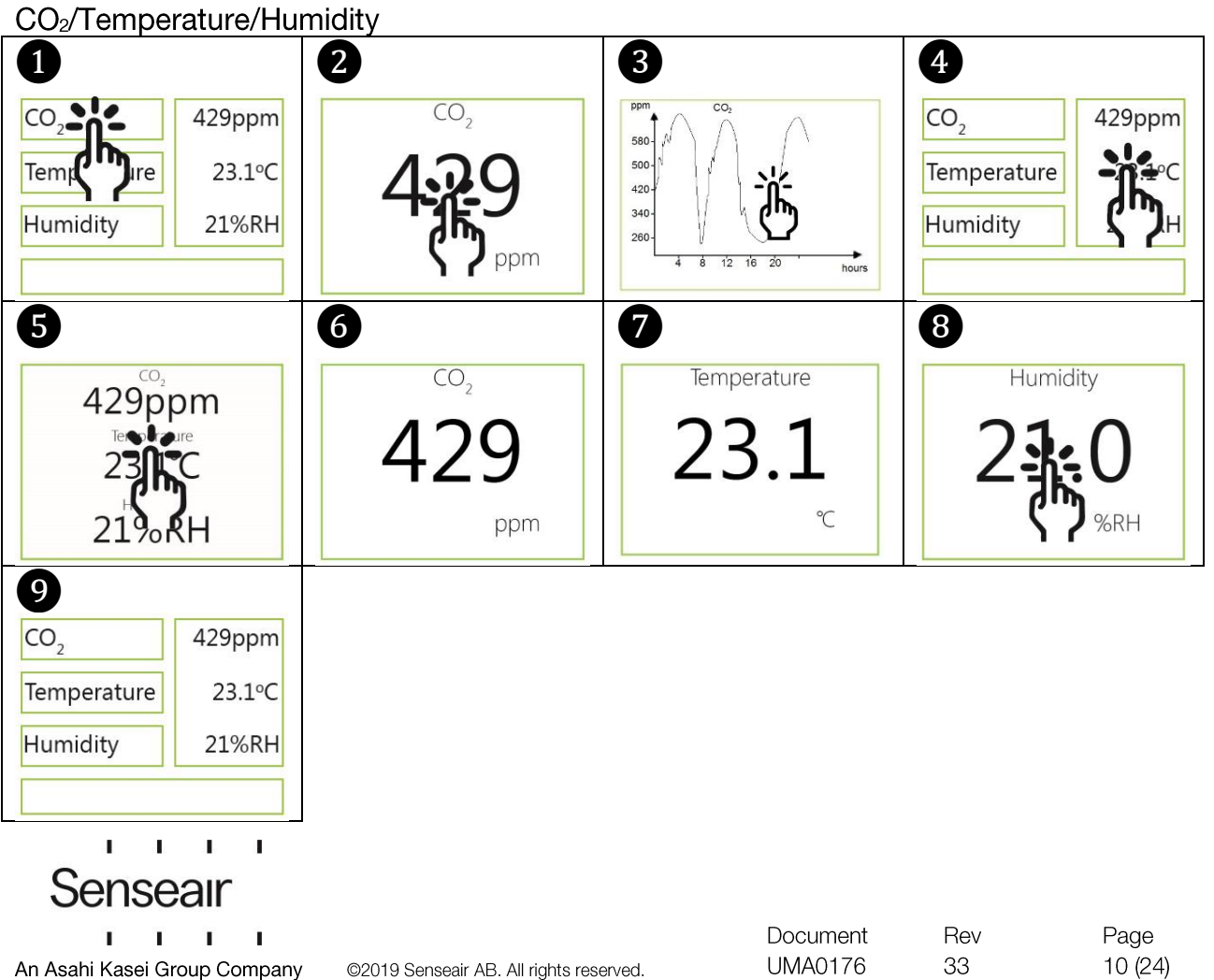

# <span id="page-10-1"></span><span id="page-10-0"></span>Display settings Limits CO<sub>2</sub>/(Temperature)/(Humidity)<br>CO<sub>2</sub>/(Temperature)/(Humidity)<br>CO<sub>2</sub> Yellow/Red limit (Temp./Humidity, the same approach as for CO<sub>2</sub> limit settings)  $\begin{array}{|c|c|c|c|c|}\n\hline\n3 & & 4 & 100,200...700 \text{ppm}\n\end{array}$

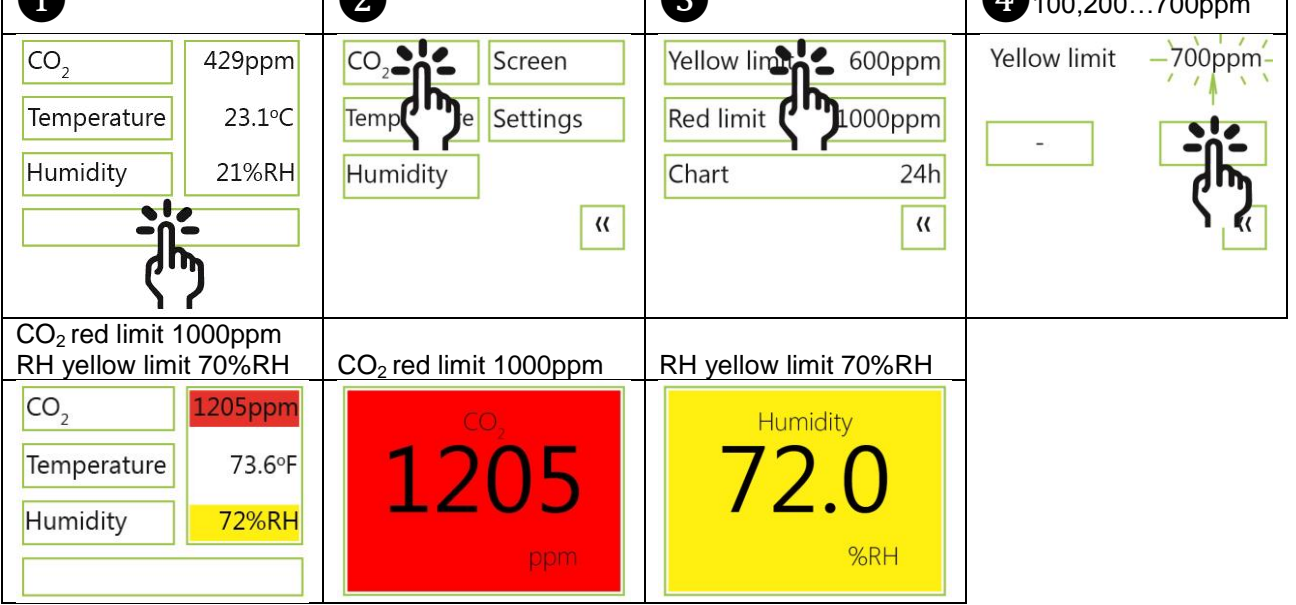

### <span id="page-10-2"></span>Chart 24h/Week

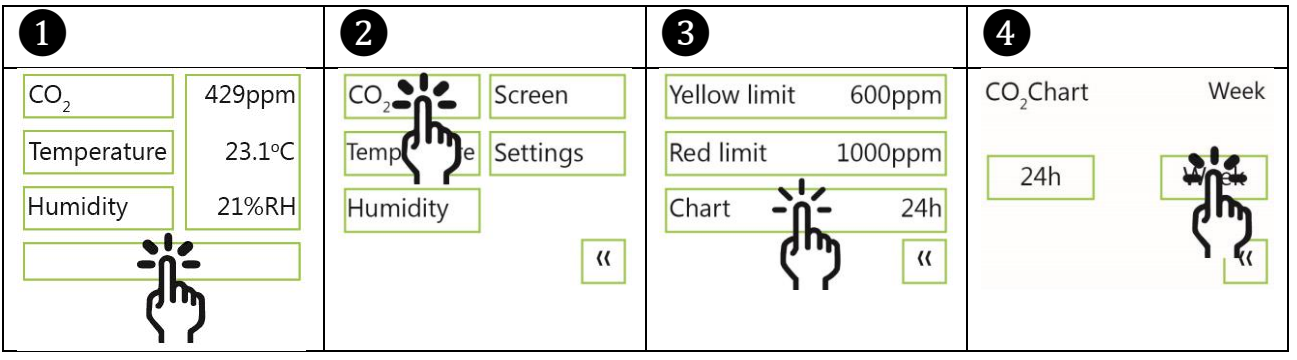

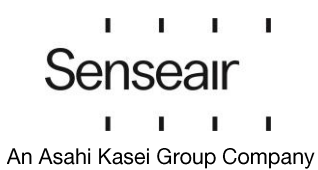

# <span id="page-11-0"></span>Screen settings

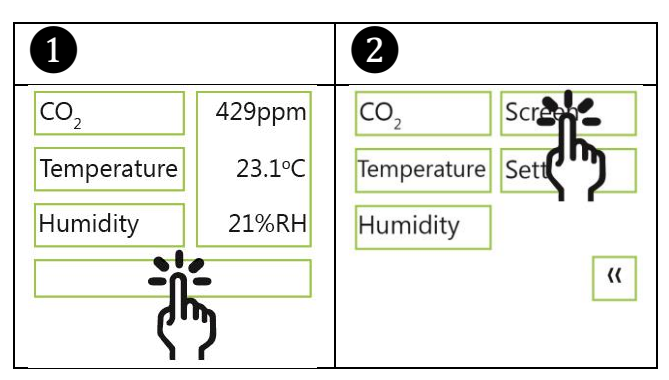

### <span id="page-11-1"></span>**Brightness**

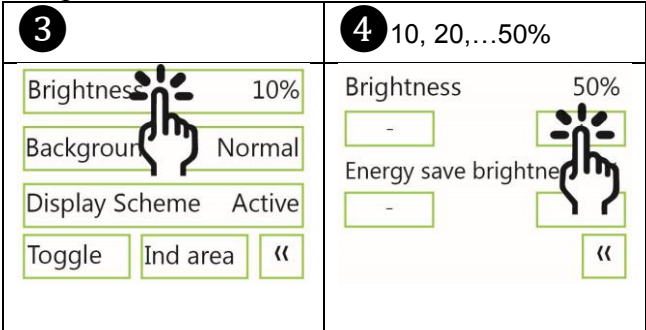

### <span id="page-11-2"></span>Background

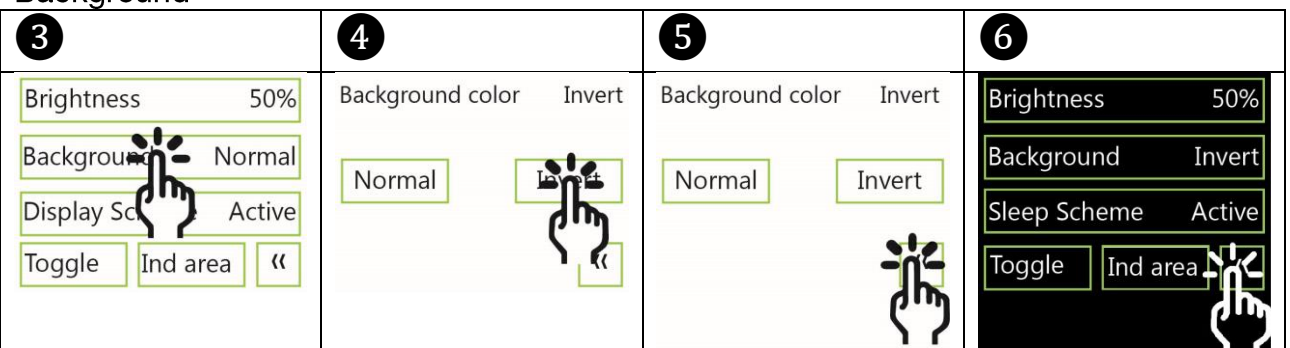

# <span id="page-11-3"></span>Screensaver, Time setting

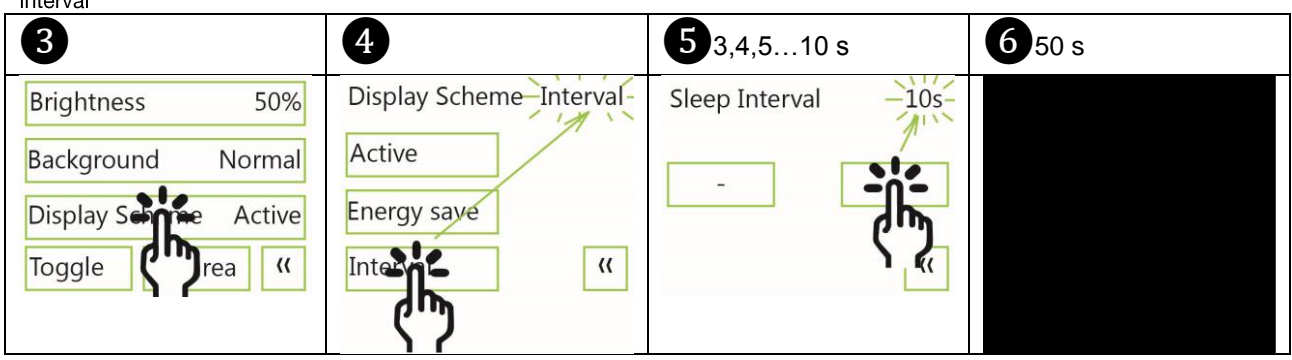

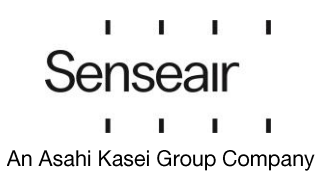

<span id="page-12-0"></span>Toggle (Time and CO<sub>2</sub> and/or Temperature and/or Humidity)

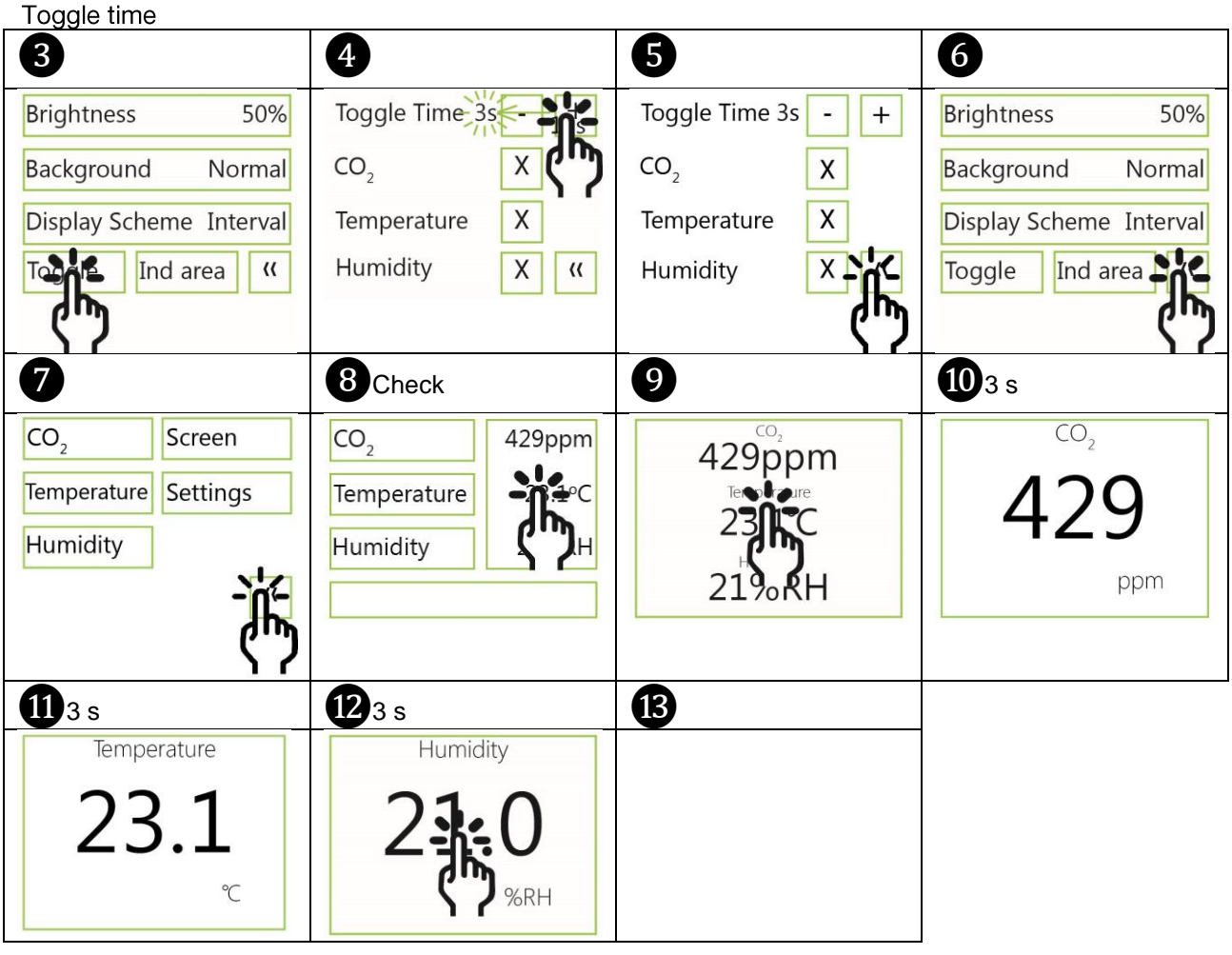

Toggle CO<sub>2</sub> and/or Temperature and/or Humidity

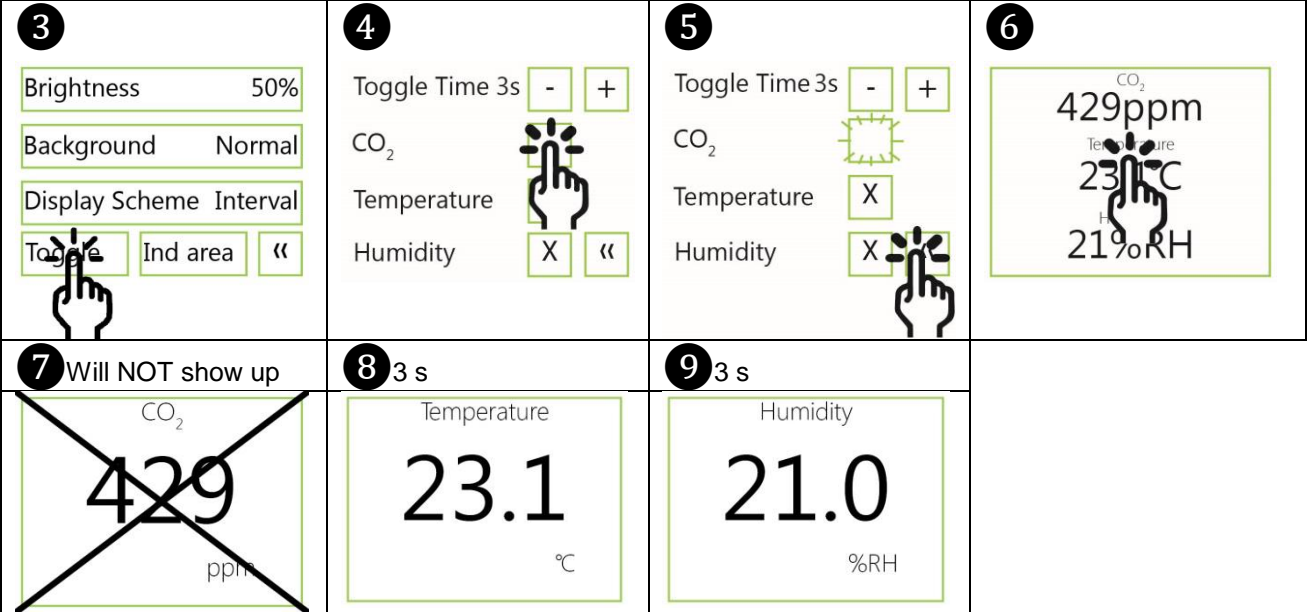

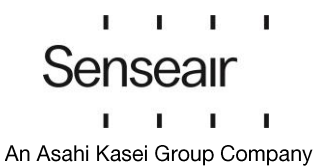

### <span id="page-13-0"></span>Meter settings Meter information

<span id="page-13-1"></span>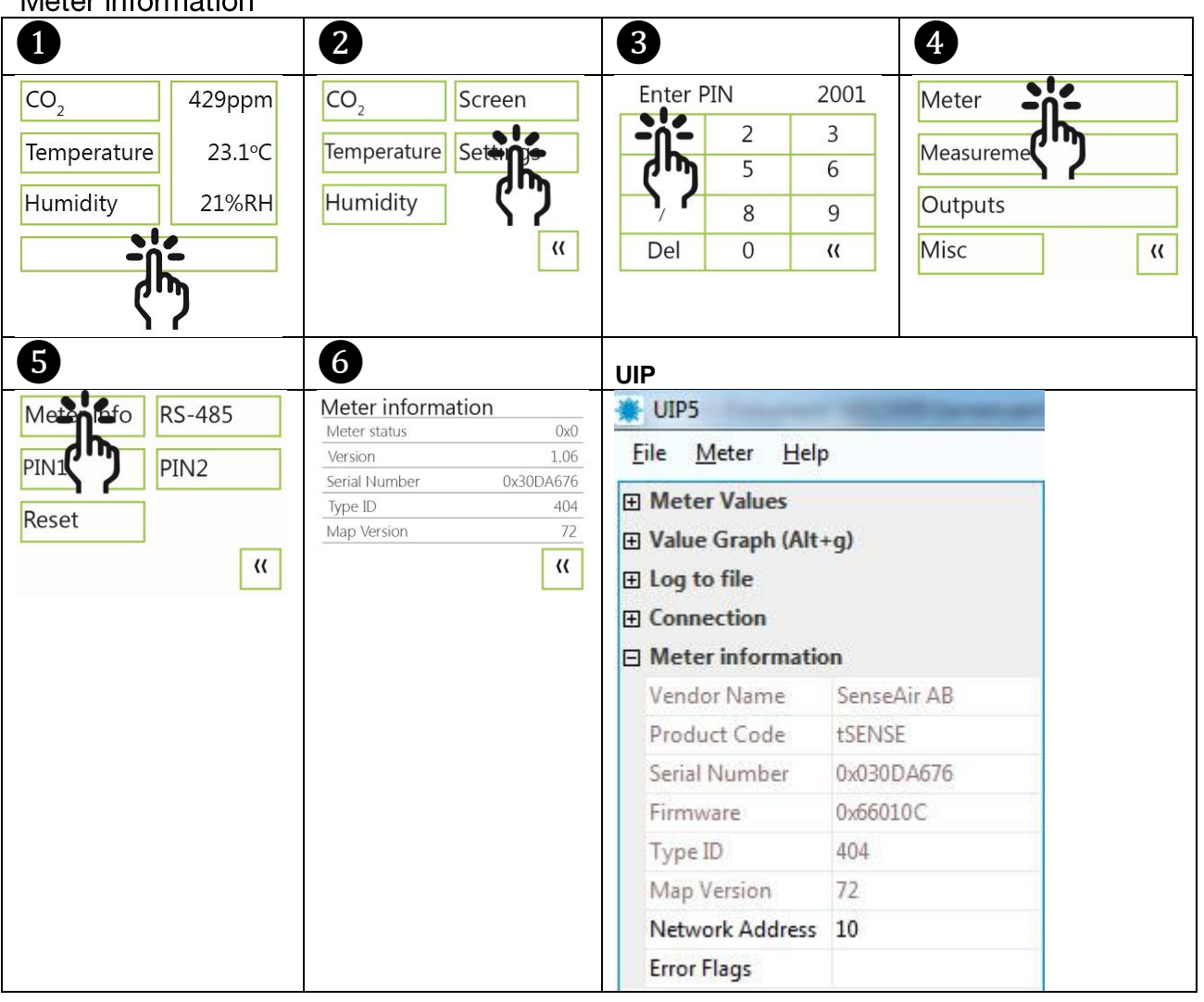

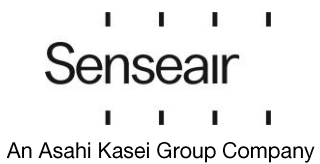

# <span id="page-14-0"></span>Temperature unit (°C/°F)

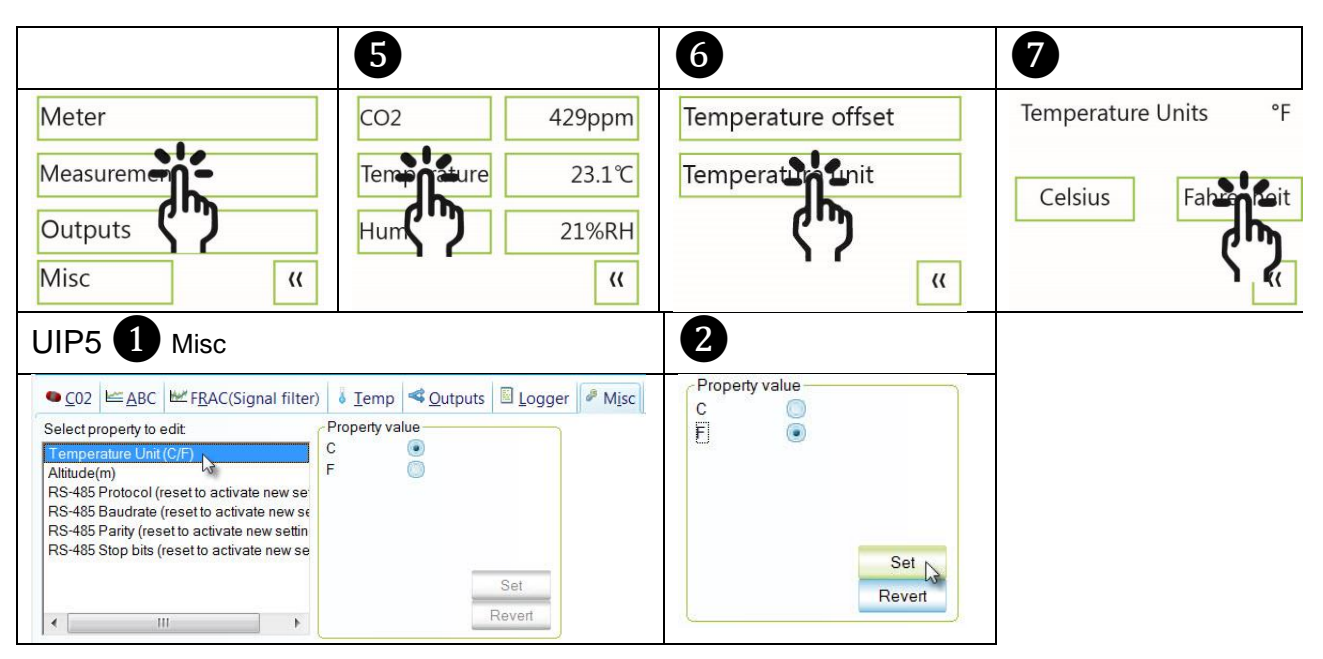

# <span id="page-14-1"></span>Calibration options CO<sub>2</sub>

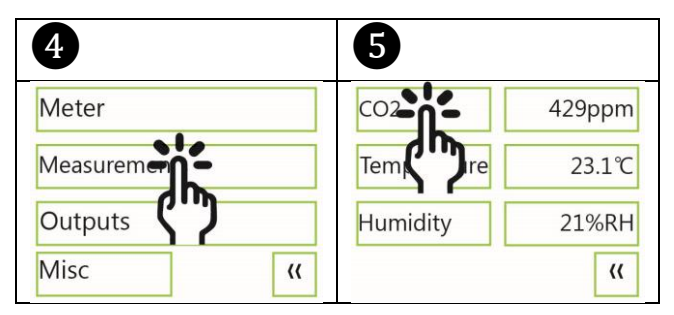

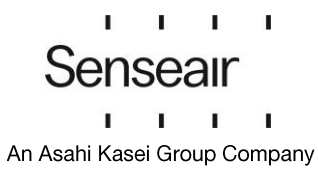

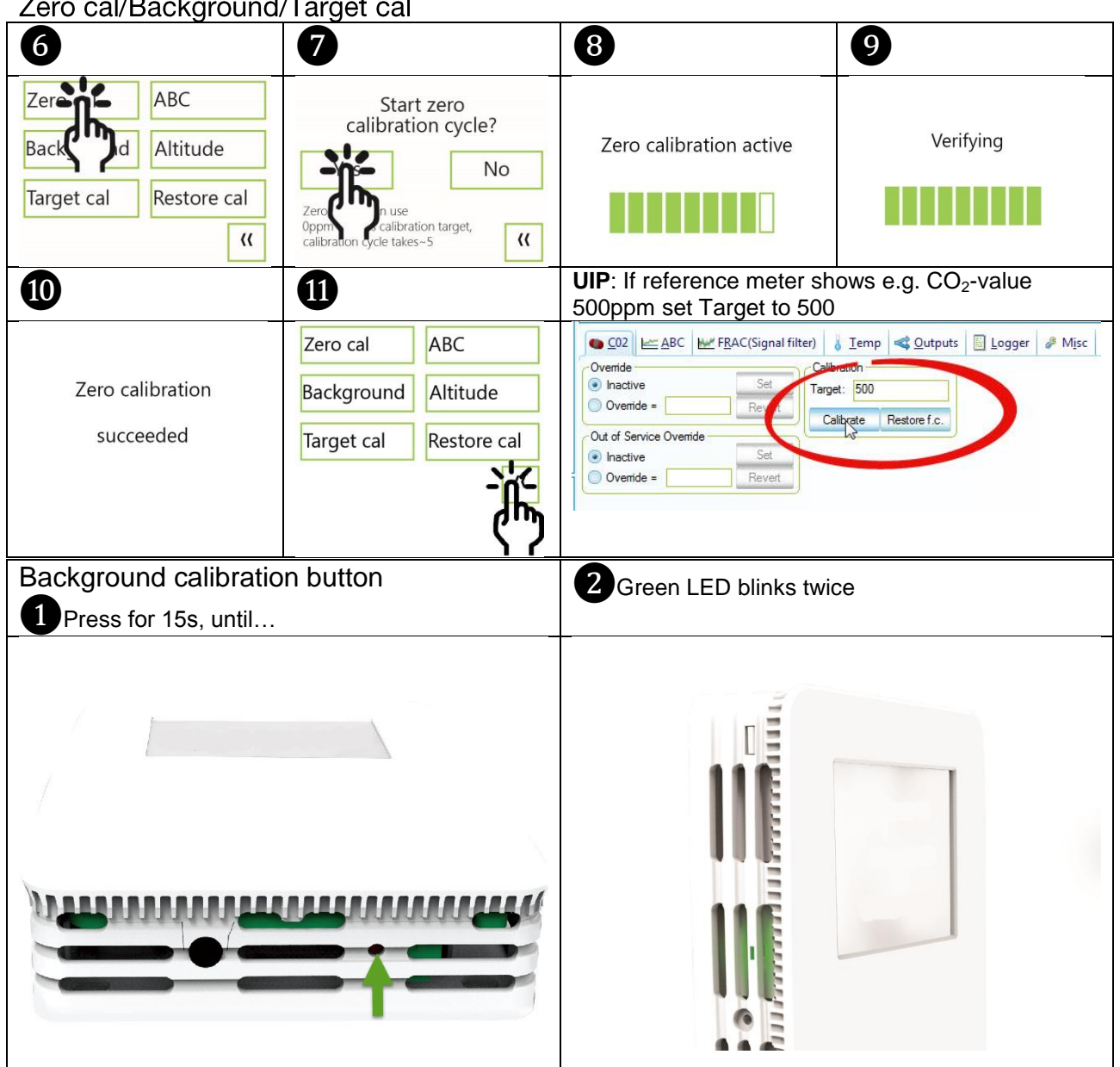

### <span id="page-15-0"></span>Zero cal/Background/Target cal

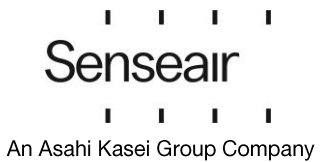

<span id="page-16-0"></span>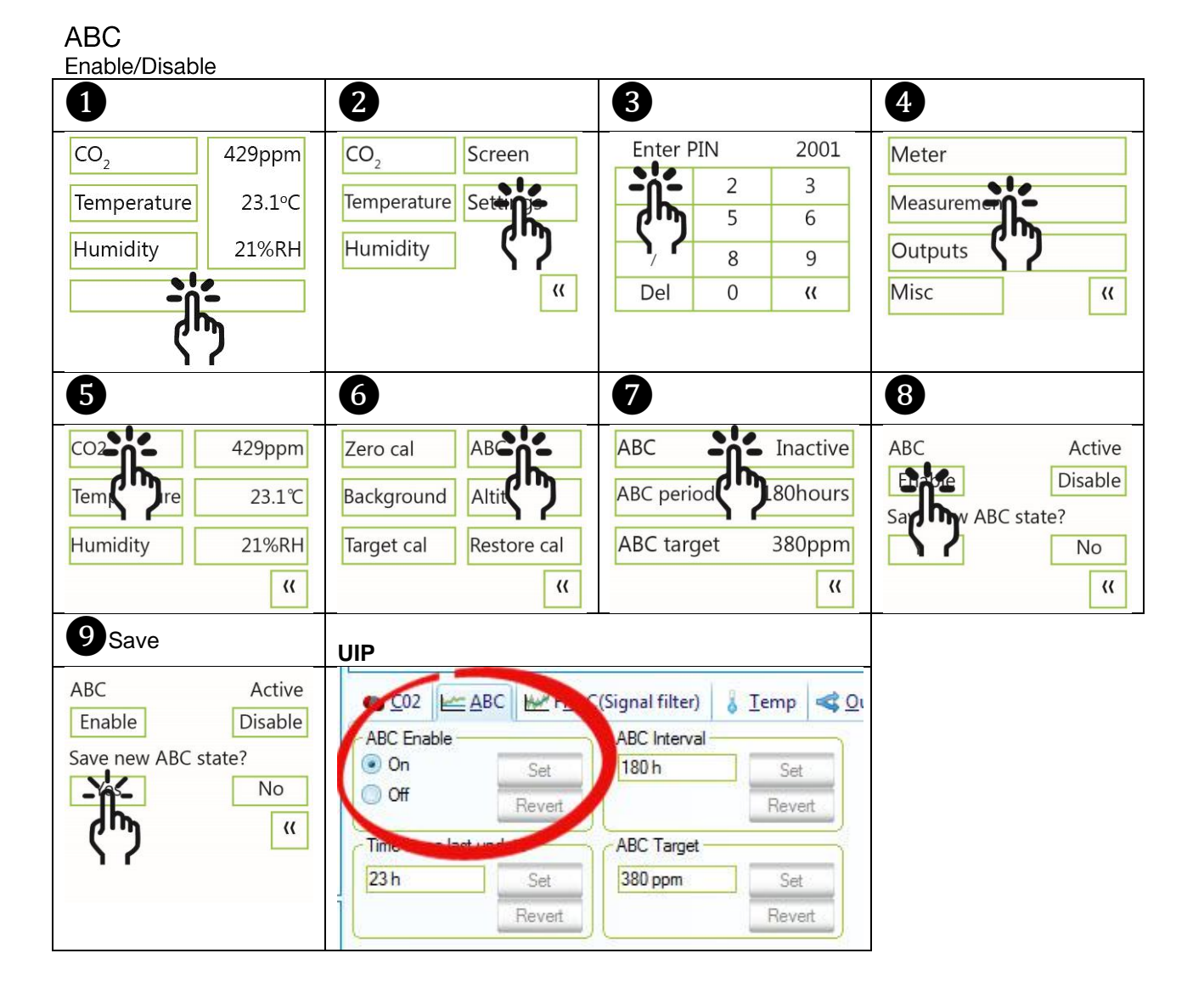

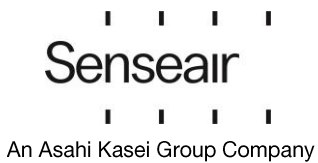

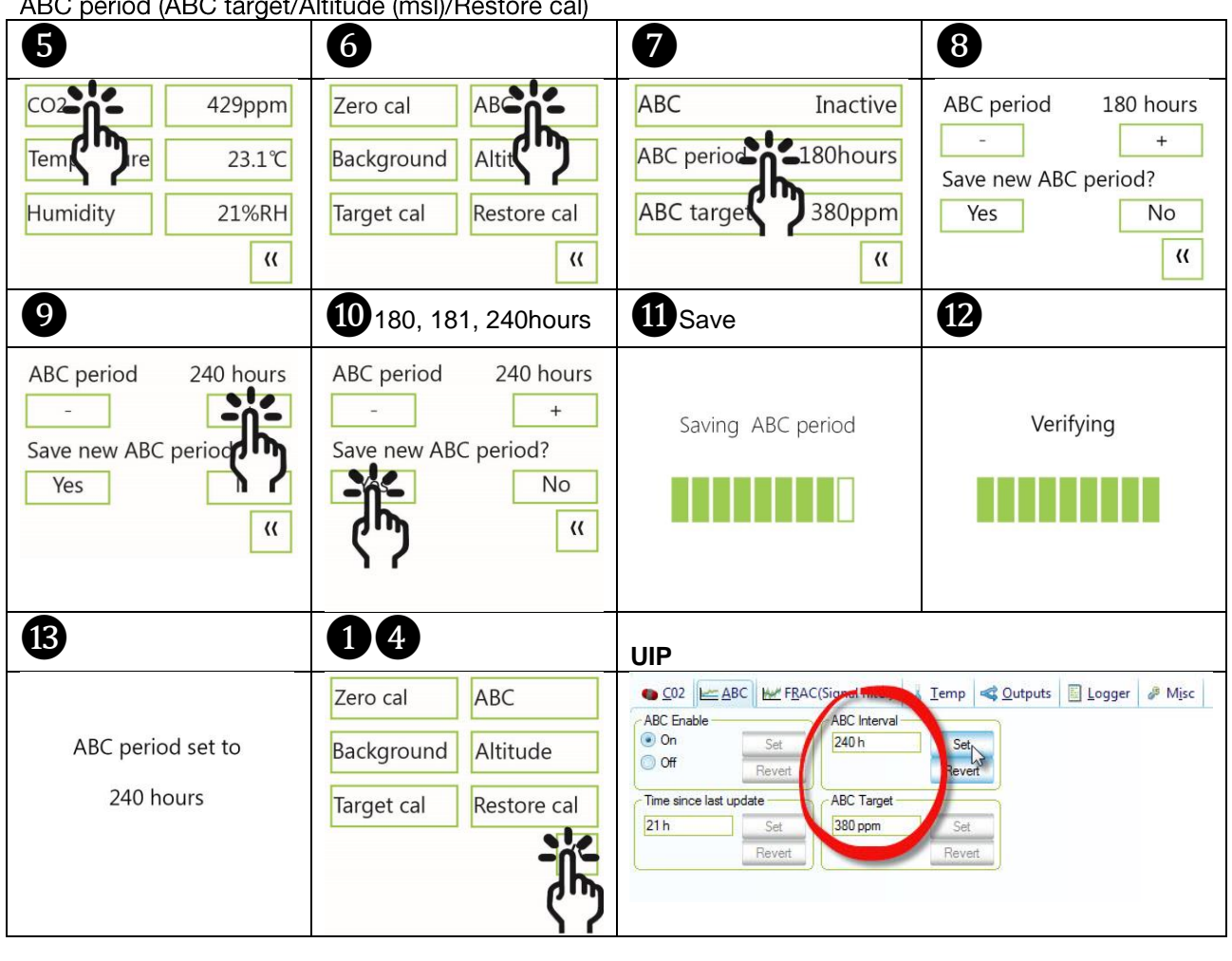

ABC poriod (ABC torget/Altitude (mel)/Poste  $\sim$   $\sim$ 

<span id="page-17-0"></span>Temperature/Humidity Offset

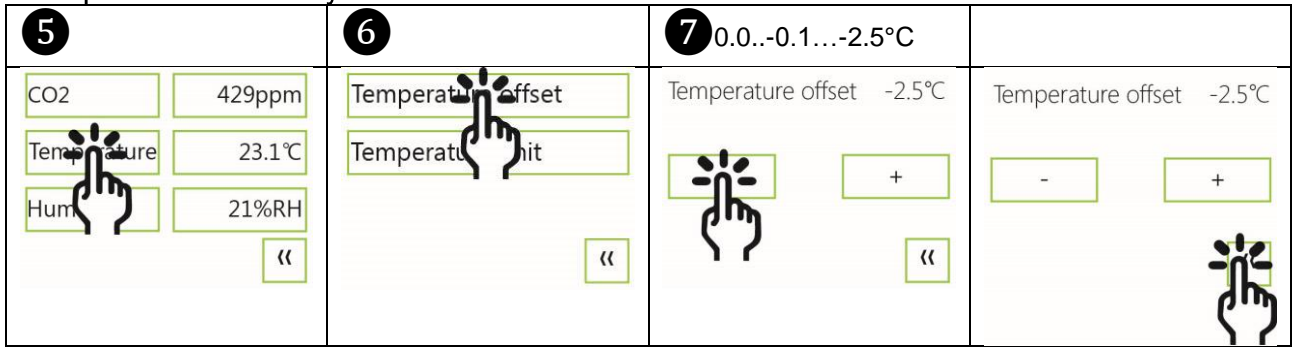

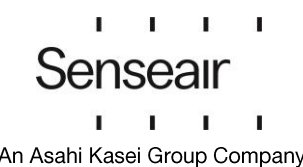

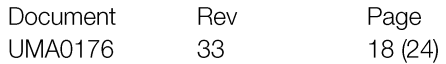

# <span id="page-18-0"></span>Automatic system test

A full system test is executed automatically at every power-up. Sensor probes are checked constantly during operation against failure by checking valid dynamic measurement ranges.

System checks returns error bytes to RAM. Error codes are available by connecting the sensors to a PC with a special USB cable (art.no. 00-0-0070) connected (see fig. 2). Error codes are shown in the display at "Meter status" and in software UIP (version 5 or higher).

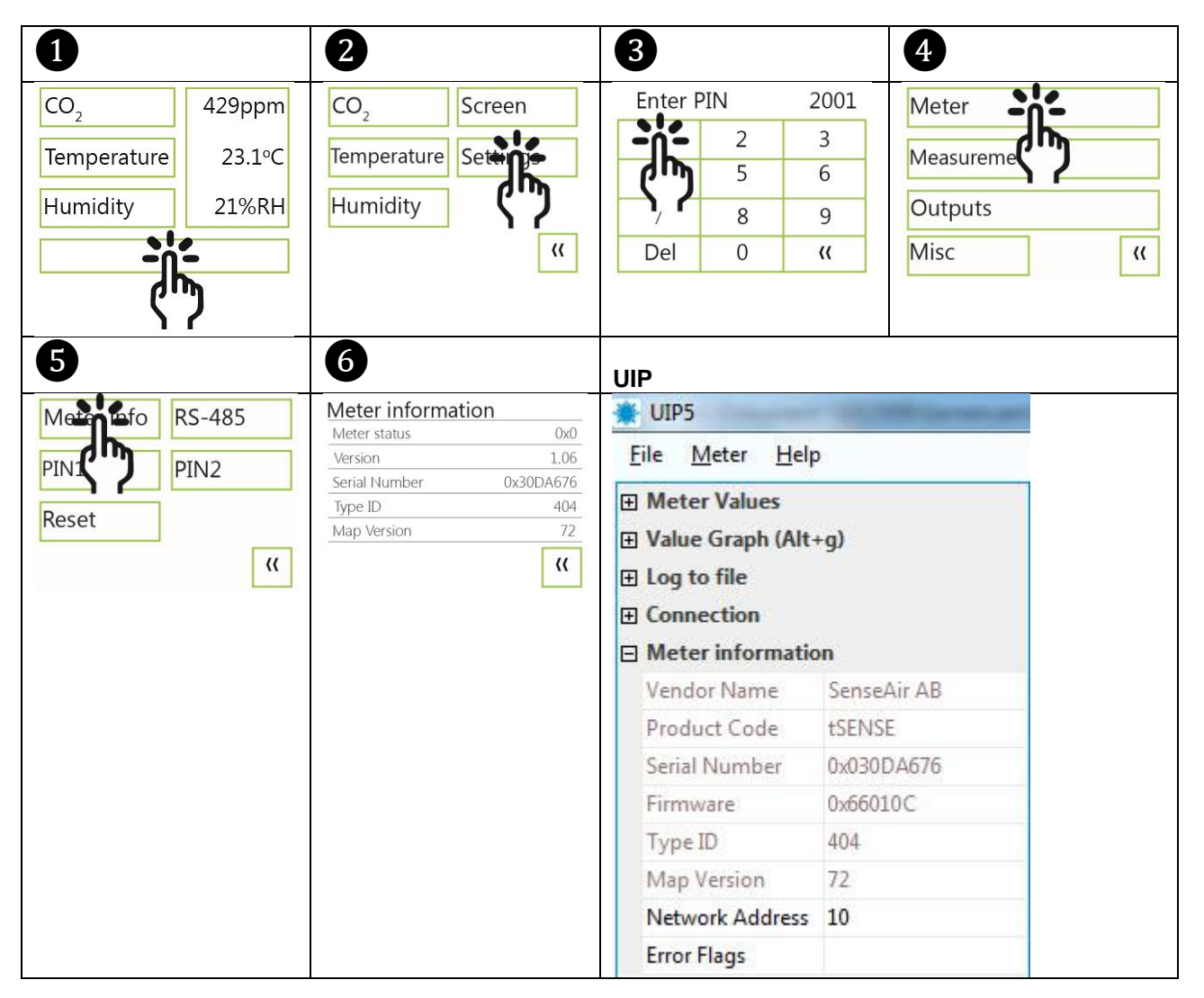

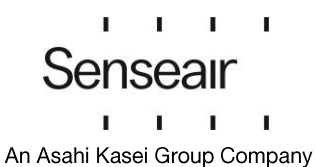

# <span id="page-19-0"></span>Error codes and action plans

Error symbol (a wrench appears when one or several error codes are active)

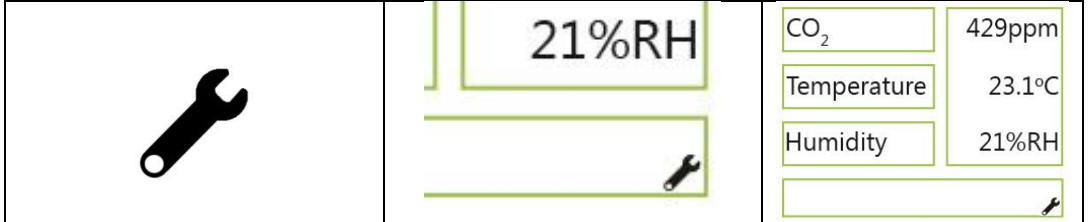

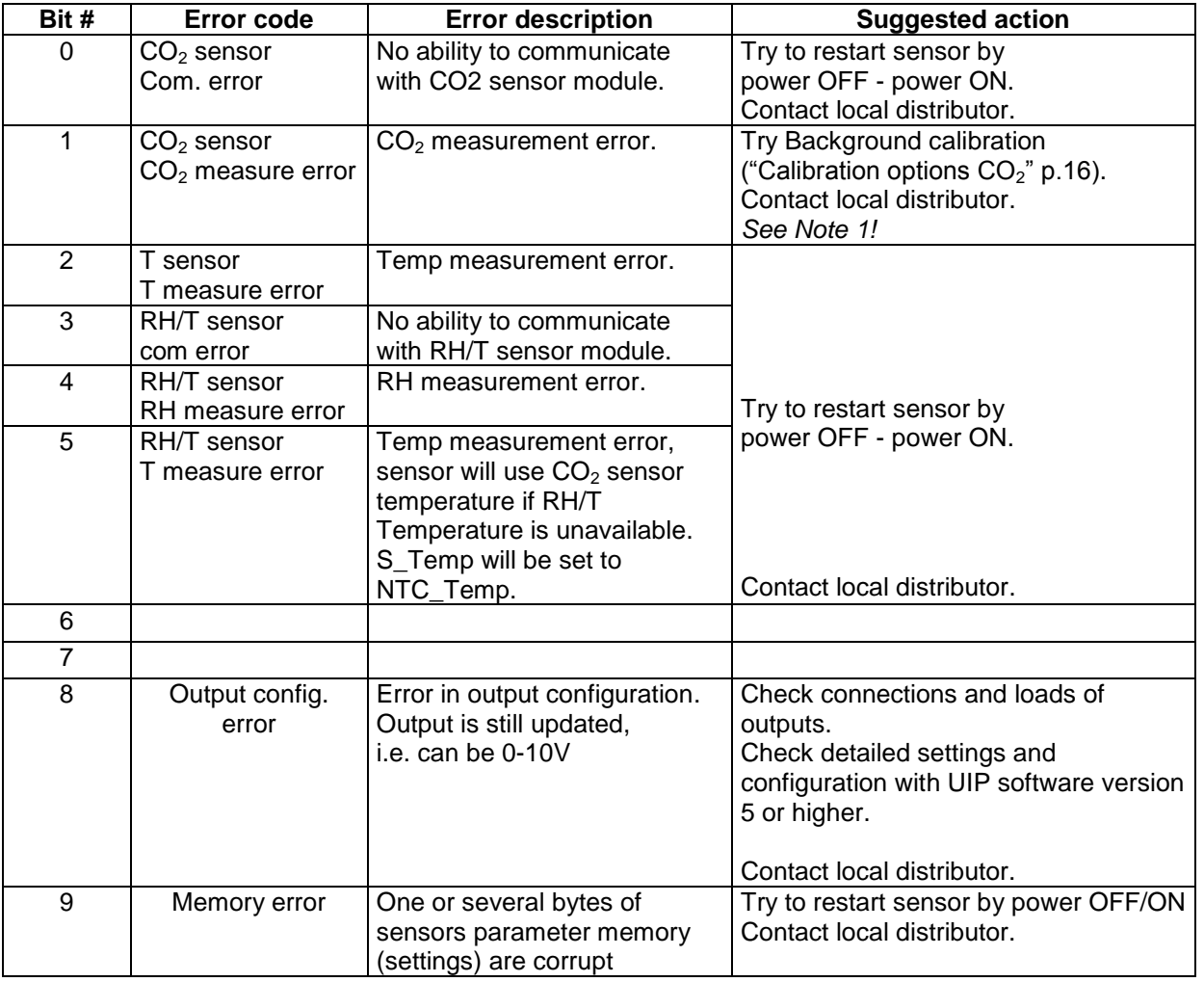

Table 2: Error codes and action plans.

Note 1. Any probe is out of range. It occurs during over exposure of CO2 sensor, in which case the error code will automatically reset when the measurement values return to normal. It could also indicate the need of zero point calibration. If the CO2 readings are normal, and still the error code remains, the temperature sensor can be defect or the connections to it are broken.

If several errors are detected at the same time, different error code numbers will be added together into one single error code!

Sensor accuracy is defined at continuous operation (at least three (3) weeks after installation).

 $\blacksquare$  $\mathbf{r}$ Senseair T. T.

# <span id="page-20-0"></span>**UIP Logger**

## Alternative 1

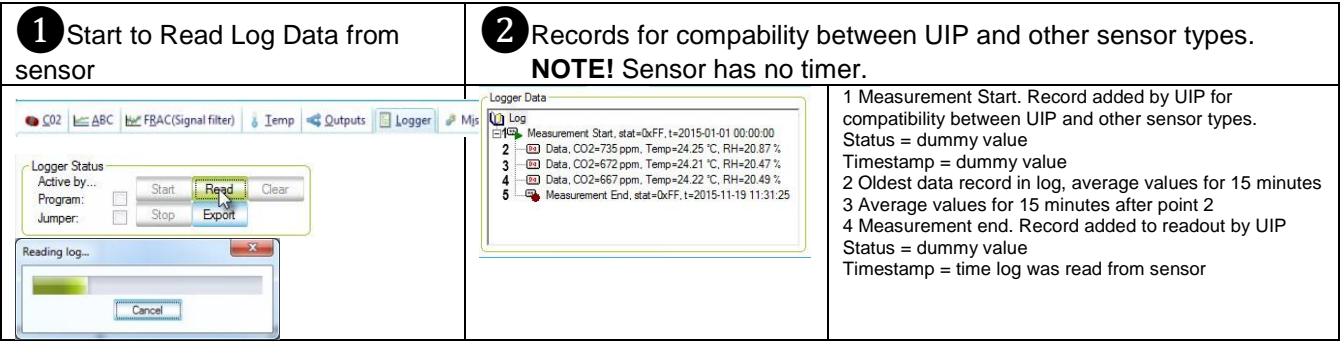

### NOTE!

The log consists of 15 min averages, 672 (4 x 24h x 7d) data points for each value.

tSENSE has no real-time clock (no timestamps in the sensors log). If the sensor has not been powered on continuously, time between data points can be much longer than 15 minutes. Timestamps in UIP log file are added by UIP.

Chart 24h and Week (7 days) plots use data from the same log.

### <span id="page-20-1"></span>**Export Logger Data**

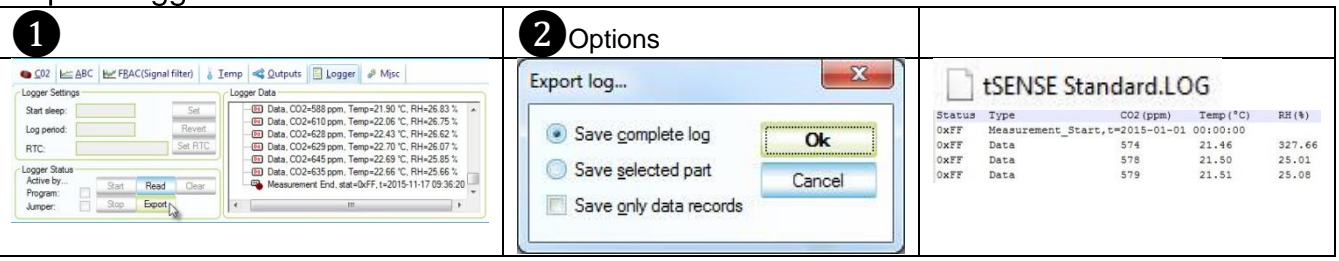

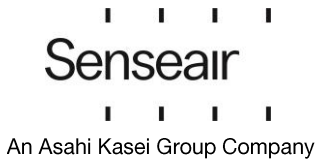

# **Alternative 2**

<span id="page-21-0"></span>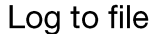

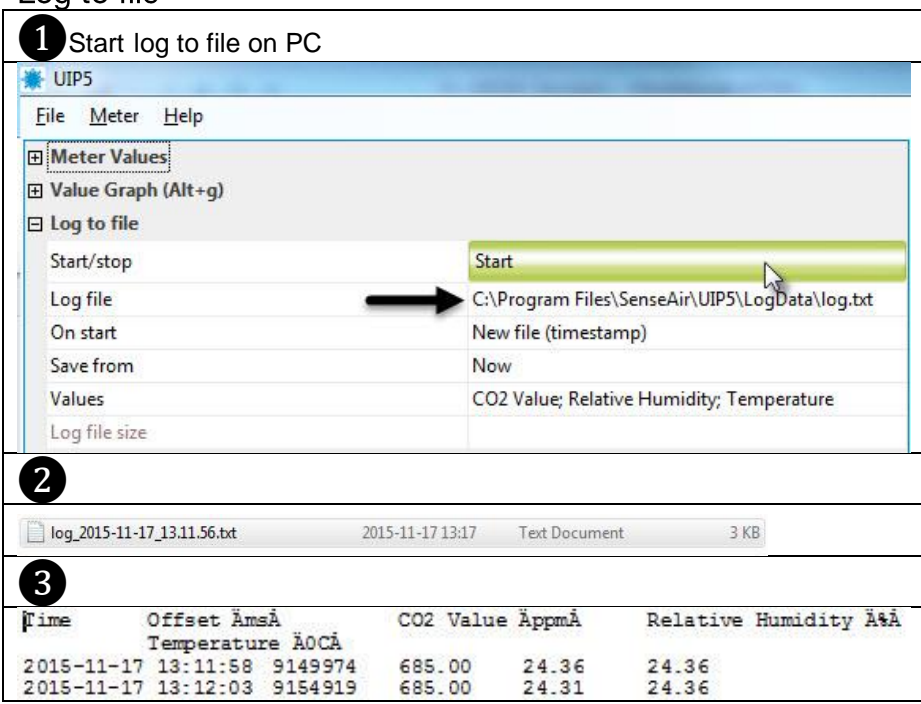

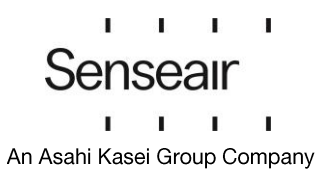

<span id="page-22-0"></span>PIN codes

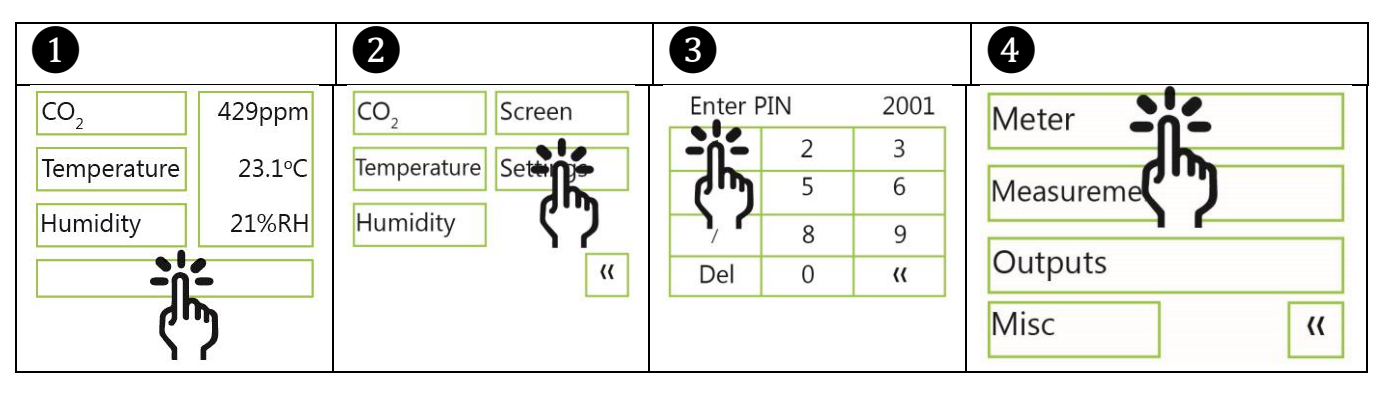

<span id="page-22-1"></span>Change PIN code for access to display settings (PIN1)

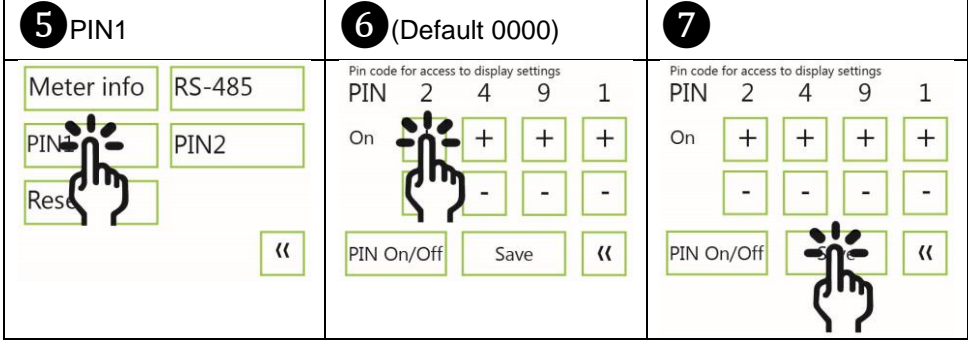

<span id="page-22-2"></span>Toggle PIN1 On/Off

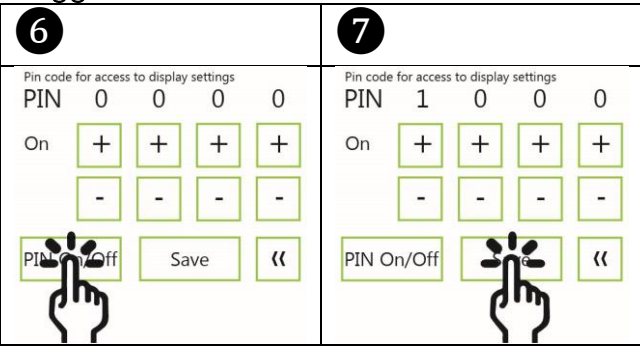

<span id="page-22-3"></span>Change PIN code for access to meter settings (PIN2)

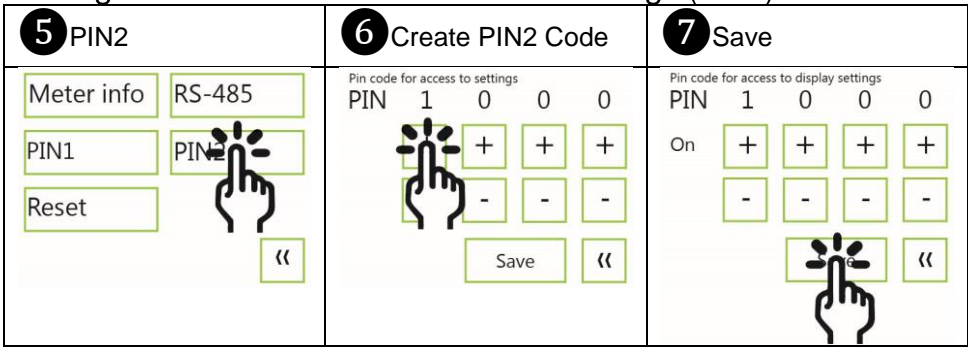

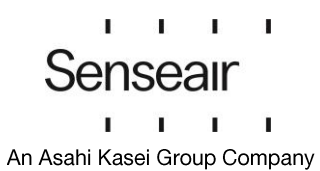

### <span id="page-23-0"></span>Maintenance

tSENSE (Disp) is maintenance free. Internal self-adjusting calibration (ABC) function takes care of normal long term drift. To secure highest accuracy, a time interval of five years is recommended between CO<sub>2</sub> calibrations, unless some special situations have occurred.

Cleaning (exterior only): Use mild detergent (no harsh chemicals) and wipe dry with a dry cloth.

Software can be downloaded free at www.senseair.com. USB-cable and zero calibration kit can be ordered from Senseair.

Check can be done on site without interfering with ventilation system.

 $C \in$ 

www.senseair.com.

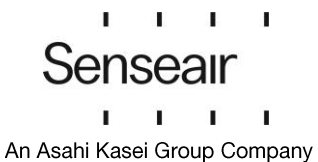